*Computer Control*

*Programme für SELECTRIX \**

Modellbahn-Steuerung

Benutzerhandbuch

 $\overline{\phantom{a}}$  , and the contract of the contract of the contract of the contract of the contract of the contract of the contract of the contract of the contract of the contract of the contract of the contract of the contrac

Version 6.0

**Nutzungsbedingungen:**

**Der Erwerb dieser Programme erlaubt die Nutzung der Programme, sofern nicht anderweitig schriftlich vereinbart, ausschließlich zum persönlichen, nichtkommerziellen Gebrauch.**

**Kopieren der Programme ist nur zum Zwecke einer Sicherungskopie erlaubt.**

**Eine Bearbeitung der Programme bzw. eine Weitergabe an Dritte ist ausdrücklich nicht gestattet und ist ein Verstoß gegen einschlägige Gesetze.**

**Vervielfältigung des Handbuches, auch auszugsweise, nur mit schriftlicher Genehmigung.**

(c) Copyright: M.E.S El Amparo

**\* SELECTRIX ist ein eingetragenes Warenzeichen der TRIX Modelleisenbahn GmbH & Co. KGD-90408 Nürnberg** Abbildungen und technische Angaben freibleibend. Änderungen und Irrtümer vorbehalten.

Modellbahn-Elektronik-Steuerungen

Heinrich O. MaileMontiel, 19

E-38438 El Amparo Teneriffa, Spanien

## **Version 6.0 - Stand Januar, 1997 Einleitung**

Dieses Handbuch beschreibt die Verwendung des Programmes **Modellbahn-Steuerung** mit allen Funktionen und Komponenten, die für eine betriebsorientierte Modellbahn-Anlage auf der Basis des Digitalsystems SELECTRIX der Firma TRIX Modelleisenbahn GmbH & Co. KG, Nürnberg erforderlich sind.

Dieses Handbuch und das Programm Modellbahn-Steuerung setzt keine besonderen Kenntnisse von Computer, Programmierung oder Elektronik voraus.

Das Programm Modellbahn-Steuerung ist für den durchschnittlichen Modellbahner gedacht, der die Elektronik und den Computer als Ergänzung zur Modellbahn einsetzen möchte.

Mit der Modellbahn-Steuerung und der digitalen SELECTRIX-Steuerung können die Wunschträume verwirklicht werden, die die meisten Modellbahner, seit es dieses Hobby gibt, für sich verwirklichen möchten, wie z.B. Vorbild-gerechtes Anfahren und Bremsen, Block- und Fahrstraßensicherung, modellmäßige Geschwindigkeit.

#### Aufbau des Handbuchs

Dieses Buch besteht aus neun Teilen:

Teil 1 beschreibt die Komponenten und Funktionen der Modellbahn-Steuerung und die verschiedenen Konfigurationsmöglichkeiten.

Teil 2 **(in Vorbereitung)** enthält Informationen zur Anlagenplanung von betriebsorientierten Modellbahn-Anlagen, die mit der Modellbahn-Steuerung betrieben werden sollen.

Teil 3 **(in Vorbereitung)** enthält Informationen über den Anlagenbau, insbesondere über die elektrischen Anschlüsse.

Teil 4 enthält die zum Installieren der verschiedenen Programme und der mitgelieferten Dateien erforderlichen Informationen und beschreibt die Programmsteuerung .

Teil 5 beschreibt den Betrieb der Modellbahn-Anlage. Hier werden die Funktionen des Betriebsprogrammes, der Aufruf des Programmes, die einzelnen Befehle, deren Wirkungsweise und Einschränkungen erläutert.

Teil 6 **(teilweise in Vorbereitung)** beschreibt die Funktionen und Anschaltungsmöglichkeiten von Gleisbild-Pulten, die Funktionen eines Software-Gleisbildpultes auf zusätzlichen Gleisbild-Anzeigerechnern und den Aufruf und die Benutzung des Programmes zur Gleisbild-Anzeige.

Teil 7 beschreibt die verschiedenen Dienstprogramme zum Erstellen des Gleisplanes, der Gleisbilder, der Fahrpläne und der Lok- und Motorkurven.

Teil 8 enthält alle Informationen über die zum Betrieb erforderlichen Daten: Gleisplan, Fahrpläne, Zug- und Lokdaten und Motorkurven.

Teil 9 besteht aus Übersichten der Programmnamen, Kapazität der verschiedenen Programmausführungen, Dateinamen, Befehlen, Tasten-Belegungen, Daten, Anschlußbilder der SELECTRIX-Decoder und Motor-Kurven (Decoder- / Motor-Kennlinien).

## Kopierschutz

Die Programme und Daten der Modellbahn-Steuerung sind nicht kopiergeschützt. Die Nutzung dieser Programme ist jedoch ausdrücklich eingeschränkt (siehe Nutzungsbedingungen).

Die Daten der Modellbahn-Steuerung können vom Benutzer für seine Modellbahn-Anlage geändert bzw. erweitert werden. Ein Prüfmechanismus in der Modellbahn-Steuerung verhindert jedoch, daß die Programme für andere Anlagen als die des Erwerbers eingesetzt werden können. Dieser Prüfmechanismus erlaubt bei einer Änderung bestimmter, anlagenspezifischer Merkmale die Nutzung der Modellbahn-Steuerung nur für kurze Zeit. Hierbei wird in immer kürzer werdenden Intervallen für alle Züge ein Nothalt eingeleitet.

#### **Anlagenspezifische Merkmale**

Über folgende Merkmale der Modellbahn-Anlage werden Informationen in einer Prüfdatei (RAIL150I.VER) abgelegt, die Bestandteil des Lieferumfanges der Modellbahn-Steuerung ist:

Anschluß-Zuordnung der Gleisabschnitte zu Belegtmeldern

Anschluß-Zuordnung der Weichen zu Funktions-Decodern

Abfolge von Gleisabschnitten und Weichen

Diese Merkmale werden so abgelegt und geprüft, daß eine Modellbahn-Anlage jederzeit erweitert, geändert oder verkleinert werden kann. Wird eine Anlage jedoch zu mehr als etwa der Hälfte geändert, verhindert der Prüfmechanismus die uneingeschränkte Nutzung der Modellbahn-Steuerung. In diesem Falle ist vom Erwerber der Programme für seine Modellbahn-Anlage (ggf. gegen Kostenersatz - Materialkosten Disketten, Porto und Bearbeitungszeit) eine neue Prüfdatei anzufordern.

Alle anderen Daten und Merkmale der Modellbahn-Anlage können jederzeit entsprechend den Informationen in diesem Handbuch verändert werden.

## Änderungen

## Änderungen Version 6.0 gegenüber Version 5.6

**Motorkurven-Tabellen:** Die Motorkurven-Tabellen wurden entsprechend den Decoder 66830, 66831, 66832 und 66833 erweitert. Es stehen insgesamt 10 verschiedene Motorkurven zur Verfügung. Zusätzlich wurde der Befehl *Y - Lokwerte eingeben / ändern* erweitert, um die Motorkurve an das jeweilige Verhalten der einzelnen Fahrzeuge anpassen zu können. Gleichzeitig wurde der Befehl *K - Kalibrieren* angepaßt.

**Weichen:** Die Definition von Weichen war im Handbuch fälschlicherweise an einigen Stellen statt Satzart 2,6 als Satzart 2,8 angegeben.

**Weichenlängen:** Die Satzart 2 der Gleisplan-Daten wurde um die **Untersatzart 2,8** erweitert. Hiermit kann die Länge der einzelnen Weichen (Gerade und Abzweig) eingeben werden. Damit wird die Eingabe der Länge von Weichenstraßen vereinfacht.

**Bahnübergänge:** Die Definition und Funktion ist neu. Hiermit können Bahnübergänge sowohl für eingleisige als auch mehrgleisige Strecken definiert und betrieben werden.

**Zug-Prioritäten:** Züge, deren Höchstgeschwindigkeit größer als die Standard-Höchstgeschwindigkeit der Modellbahn-Anlage ist (160 km/h, siehe auch Gleisplandaten, Satzart 21) fordern jetzt bis zu 4 Blockabschnitte im voraus an; Züge, deren Höchstgeschwindigkeit die Geschwindigkeit über abzweigende Weichen (70 km/h, siehe auch Gleisplandaten, Satzart 22) nicht übersteigt, fordern nur noch höchstens 2 Blockabschnitte im Voraus an. Zusätzlich prüfen die einzelnen Züge bei Ablauf eines Fahrplanhalts, ob ein schneller Zug innerhalb einer beim Programmaufruf einstellbaren Zeit in das selbe Gleis einfahren werden, und überlassen dann diesem schnelleren Zug den Vorrang (siehe Teil 1: *Die Funktionen im Einzelnen*).

**Gleisbild: verriegelte Weichen** werden jetzt wie verriegelte Gleise blau ausgeleuchtet.

**Fahrplan: Rangieren mit Gleis-frei-Prüfung** ist jetzt möglich (siehe Befehl *U - Fahrplan eingeben / ändern*).

**Baugrößen:** Die Modellbahn-Steuerung kann für alle Baugrößen eingesetzt werden. Hierzu steht ein erweiterter Endesatz zur Verfügung, mit dem zusätzlich einige Betriebsfaktoren individuell angepasst werden können (siehe Teil 8: Betriebsdaten, Satzart 99, Erweiterter Endesatz).

**Programme:** Das Betriebsprogramm wurde in zwei Teil-Programme geändert (siehe Teil 9: Anhang, Programme und Betriebsdateien).

#### Änderungen Version 5.6 gegenüber Version 5.3

**Kehrschleifen:** Die Definition von Kehrschleifen wurde erweitert. Durch die Anschaltung einer Kehrschleifen-Polwendung über zwei Hilfsweichen können Züge unter bestimmten Voraussetzungen Kehrschleifen mit unverminderter Geschwindigkeit durchfahren.

**Lok-Bezeichnung:** Bei den Lok-Daten kann für jedes Triebfahrzeug eine Bezeichnung des Fahrzeuges eingegeben werden.

**Sperrsignale:** Die Definition von Gleissperrsignalen ist neu.

**Programm zur Überprüfung der Gleisplan-Daten:** Mit diesem Programm können die Gleisplan-Daten überprüft werden.

#### **Rangieren:**

Zum Rangieren wurden die folgenden Befehl eingefügt bzw. geändert: *RO / RW - Rangierfahrstraße Ost / Rangierfahrstraße West setzen X - Zug einsetzen / ändern*: Einsetzen Rangiereinheit, Umwandeln Zug in Rangiereinheit *S - Start Zug*: Reaktivieren Zug nach Rangierfahrt *R - Zug Rangierfahrt* **Gleisbildanzeigen:** Signaldarstellung Hauptsignale: Hp0, Hp1 und Hp2, Vorsignale: Vr0,

Vr1 und Vr2, Sperrsignale: Sh0 und Sh1. Das Format der Gleisbilddarstellung wurde zur besseren Bildschirmausnutzung geändert.

**Fahrregler:** Bei Programmaufruf des Betriebsprogrammes mit Gleisbildanzeige und 40 Zügen können 2 Fahrregler zum z.B. Rangieren eingeblendet werden. Im separaten Gleisbild-Anzeigeprogramm können eine Anlagenübersicht und bis zu 4 Fahrregler eingeblendet werden.

**Doppeltraktion:** Wahlweise Lok-Licht eingeschaltet bei einer oder beiden Loks.

**Gleisgeschwindigkeiten:** Bei den Anlagendaten kann eine Rangiergeschwindigkeit und die kleinste mögliche Höchstgeschwindigkeit eingegeben werden.

**Fahrpläne** können während des Betriebes mit dem Befehl *U - Fahrplan eingeben / ändern* eingegeben bzw. geändert werden.

**Anlagenübersicht:** Über eine zusätzliche Satzart kann im separaten Gleisbild-Programm eine Anlagenübersicht angezeigt werden.

**Serielle Schnittstellen:** Die serielle Schnittstelle **Com2** kann sowohl imBetriebsprogramm als auch im separaten Gleisbild-Anzeigeprogramm als erste Schnittstelle angegeben werden.

## Änderungen Version 5.3 gegenüber Version 5.1

**Programm-Ausführungen:** Die Programmausführungen für Baugröße H0 und N wurden in jeweils eine Programmausführung integriert, die beide Baugrößen ausführt. Dadurch wurden die Programmnamen des Betriebsprogrammes geändert.

**Fahrstraßen stellen:** Über einen Aufruf-Parameter kann festgelegt werden, ob und wie lange das Anfahren eines Zuges nach dem Stellen von Fahrstraßen verzögert werden soll, um sicherzustellen, daß Weichen und Signale mit langsamen Antrieben vor der Abfahrt eines Zuges richtig gestellt sind.

**Fahrstraßen löschen:** Beim Auflösen von Fahrstraßen kann über einen Aufruf-Parameterfestgelegt werden, ob die Weichen einer Fahrstraße in Grundstellung (Stellung Gerade) zurückgesetzt werden sollen.

**Kapazität:** Die Kapazität der einzelnen Betriebsprogramm-Ausführungen wurde geändert bzw. erweitert.

**Laufleistung:** Für die einzelnen Triebfahrzeuge werden die Laufleistungen in Stunden und Kilometern aufgezeichnet.

**Haltbefehl:** Der Befehl *H - Halt in Gleis* wurde erweitert, um ein Anhalten eines Zuges mit dem Zugschluß direkt hinter der Einfahrweiche zu ermöglichen.

**Geschwindigkeit auf Fahrregler:** Der Befehl G - Umschalten Geschwindigkeit automatisch / Fahrregler wurde erweitert.

**Steigung Ost/West:** In der Definition der Gleise war der Steigungsfaktor für die Richtung Ost und West vertauscht.

#### Änderungen Version 5.1 gegenüber Version 5.0

**Fahrstraßen-Befehl O / W:** Der Richtungsbuchstabe **O** bzw. **W** kann weggelassen werden, wenn kein Fahrtrichtungswechsel des Zuges erforderlich ist, für den der Fahrbefehl eingegeben wird.

**Dreiweg-Weichen:** Die Definition für Dreiweg-Weichen ist neu.

**Kreuzungen:** Die Definition für Kreuzungen ist neu.

**EKW (Einfache Kreuzungsweichen):** Die Definition für EKW ist neu.

**DKW (Doppelte Kreuzungsweichen):** Die Definition für DKW wurde erweitert.

**Drei-begriffige Vor- und Hauptsignale:** Die Definition für drei-begriffige Signale (Hp0, Hp1 und Hp2 bzw. Vr0, Vr1 und Vr2) wurde geändert.

**Gleisbild-Anzeige für links-stehende Signale:** Die Definition für Hauptsignale, die links neben dem Gleis stehen, ist neu.

### Inhalt

# **Teil 1: Übersicht**

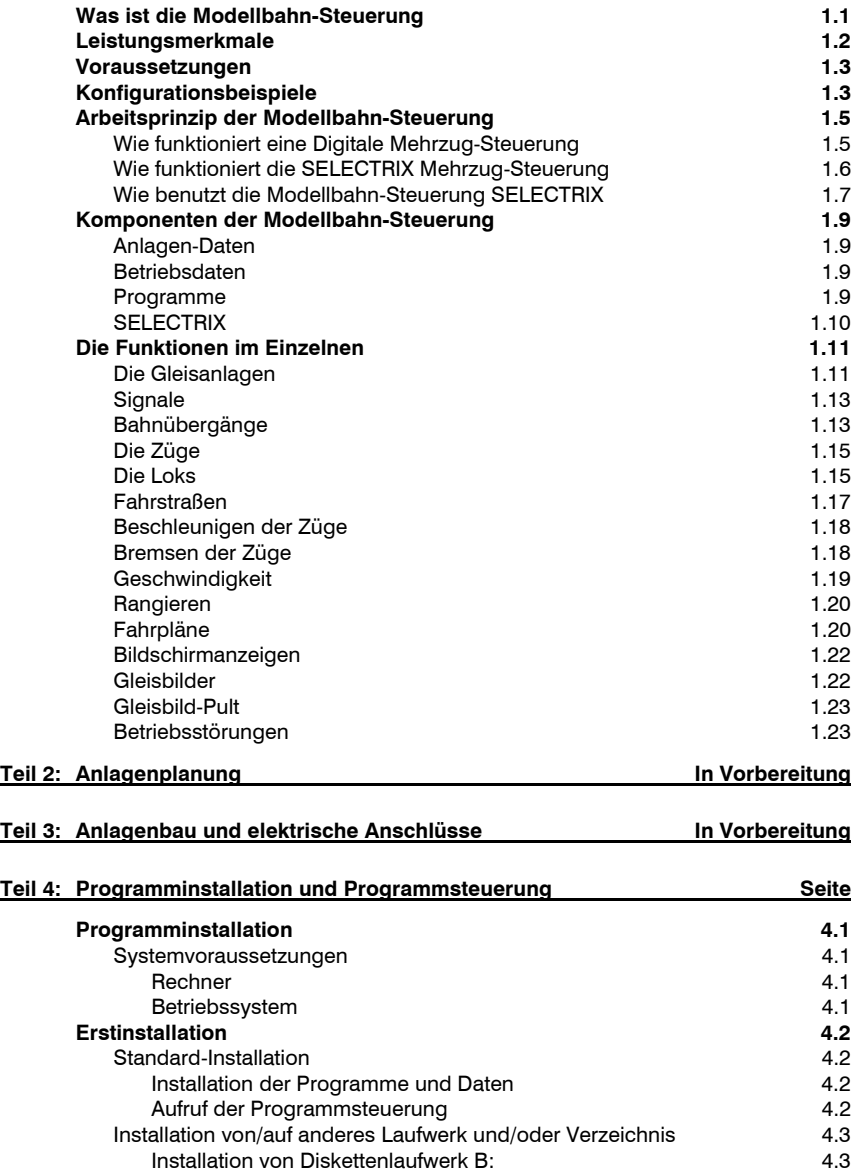

Installation auf andere Festplatte **4.3** 

Installation in anderes Verzeichnis

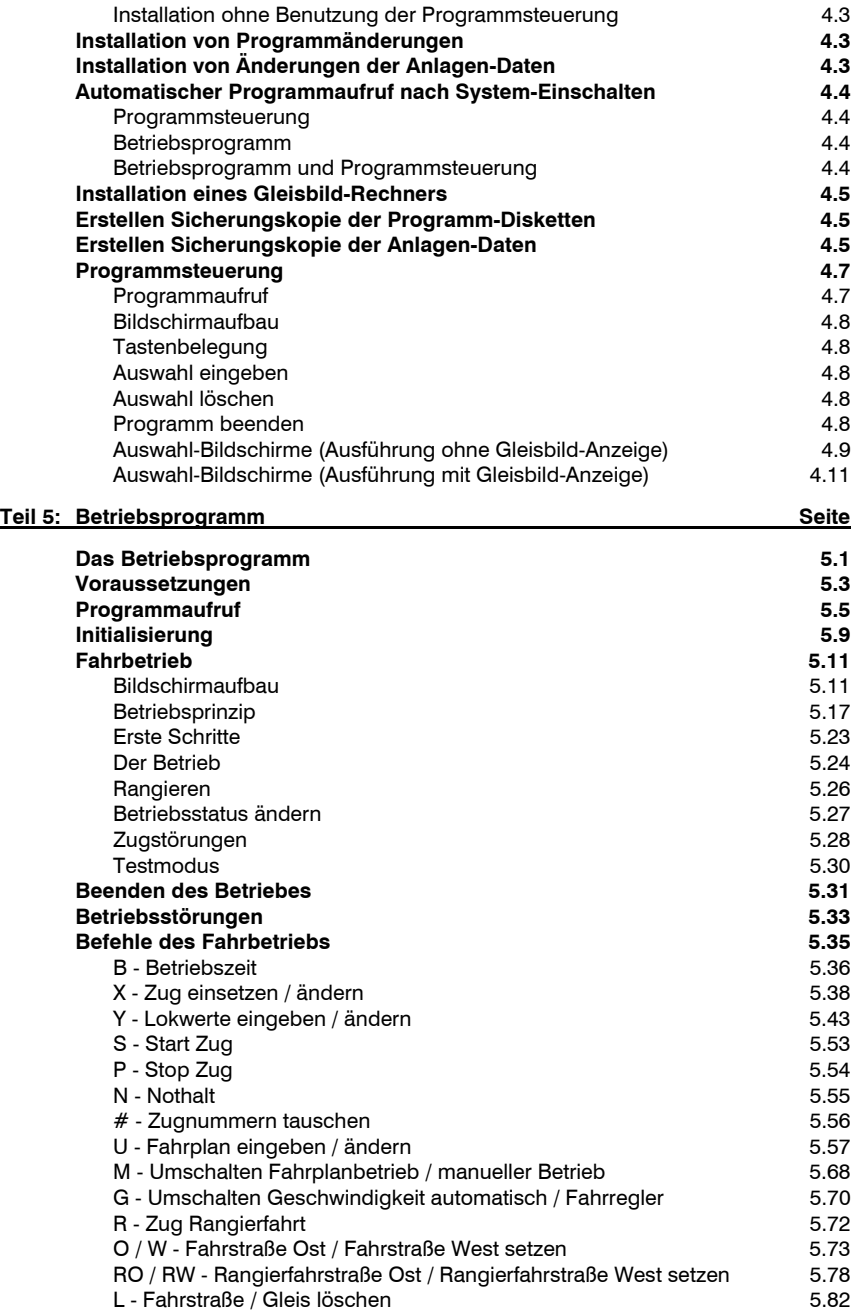

 $4.3$ 

Seite

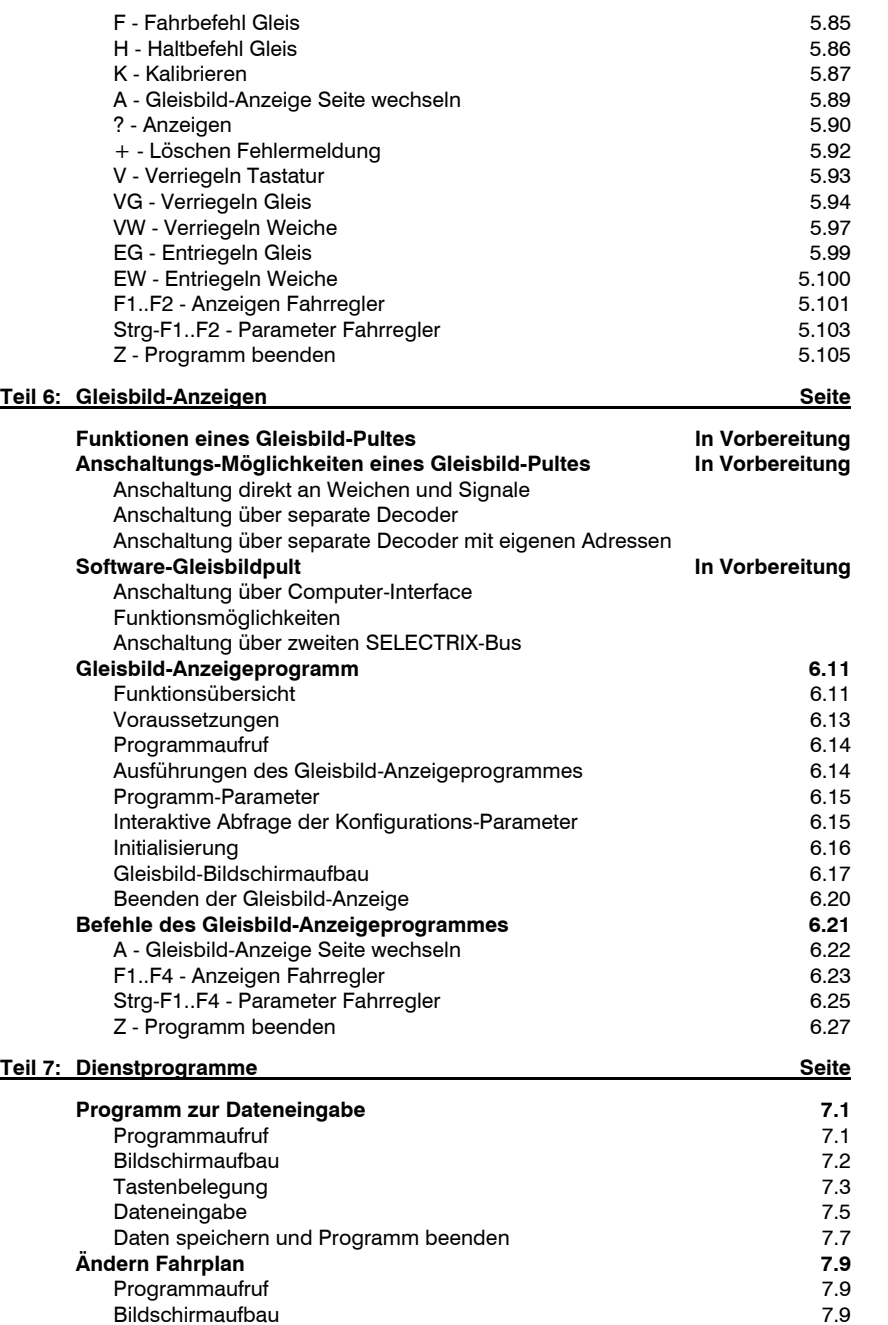

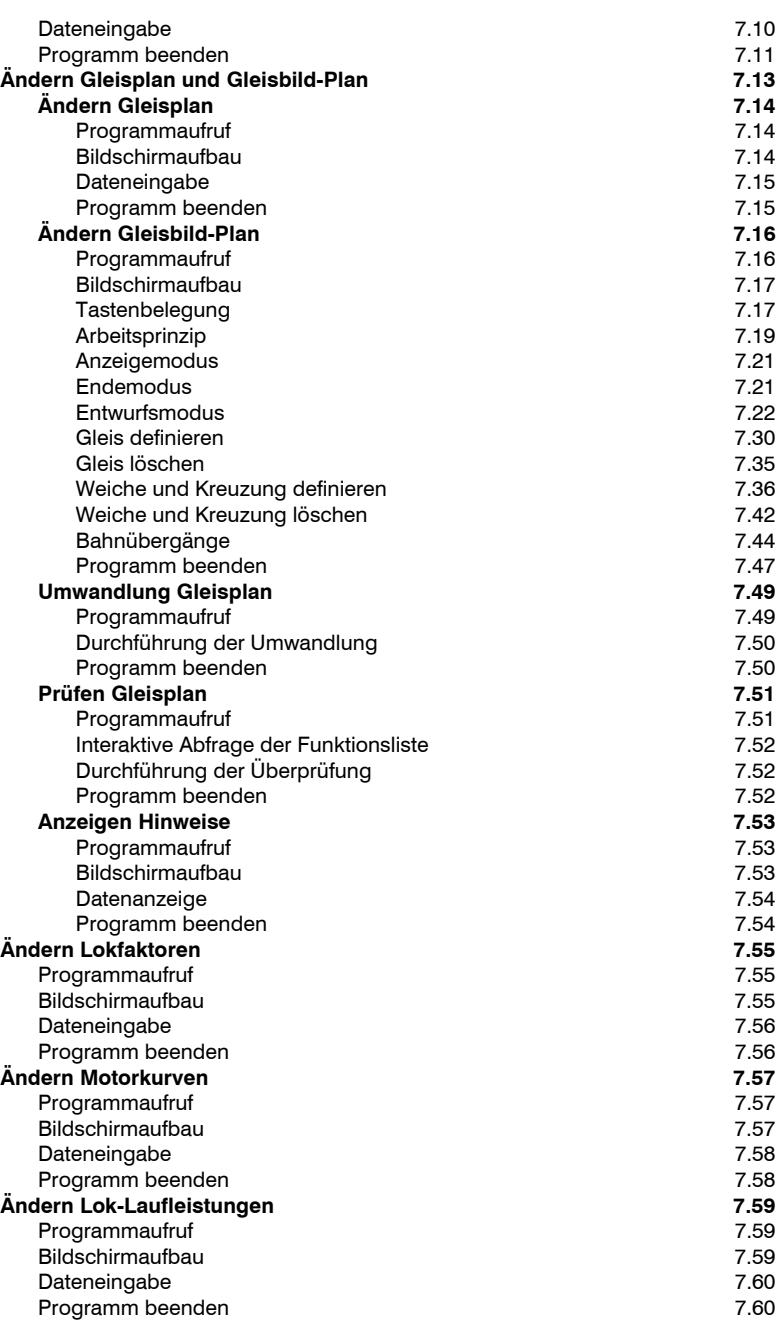

## **Teil 8: Betriebsdaten**

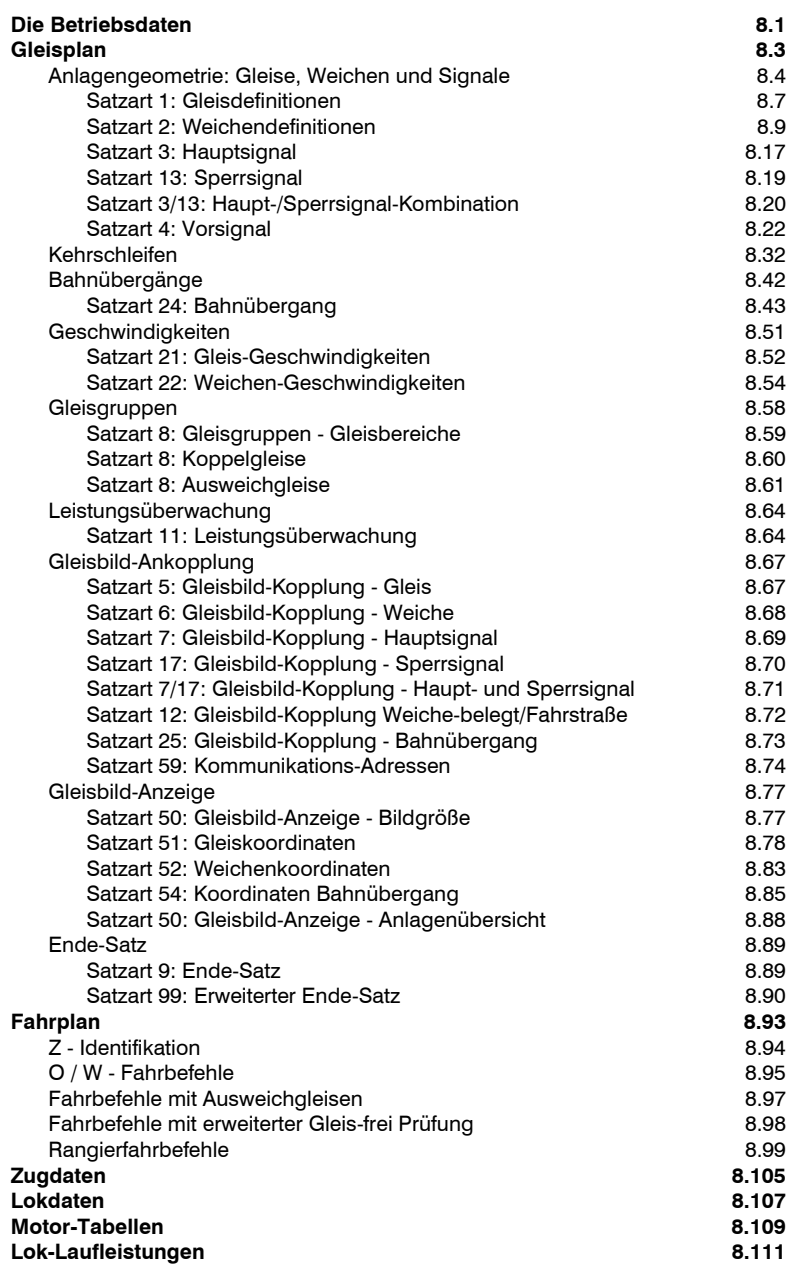

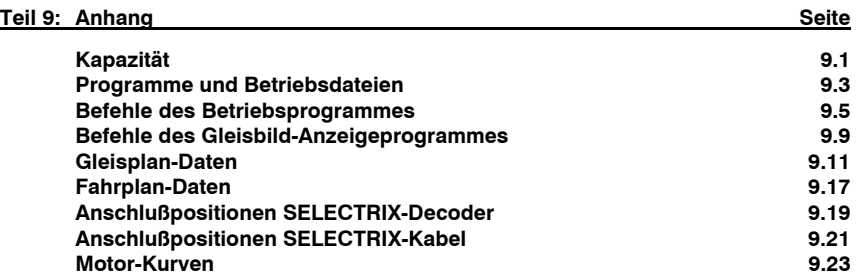

Seite